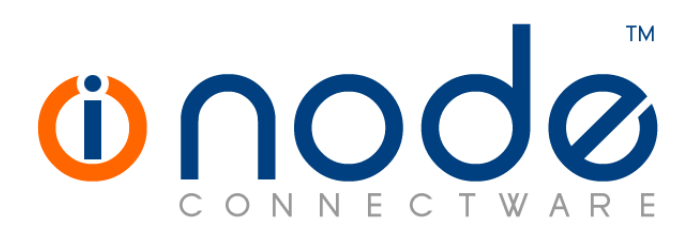

## **Release Notes of iNODE™ v1.7.5**

**Release Notes**

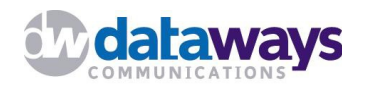

**© 2012 Dataways Communications iNODE™ Release 1.7.5 December 2012**

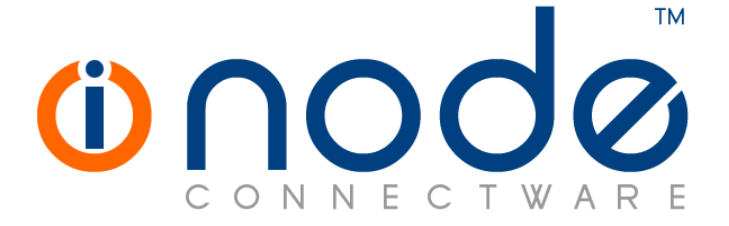

#### **iNODE™ Release 1.7, Published December 2012. Copyright 2001-2012 Dataways Communications S.A.**

#### **Copyright**

Copyright © 2012 Dataways Communications S.A. This document is published and the foregoing notice is affixed to protect Dataways Communications S.A. in the event of inadvertent publication.

All rights reserved. No part of this document may be reproduced in any form, including photocopying or transmission electronically to any computer, without prior written consent of Dataways Communications S.A.

This product includes software developed by the OpenSSL Project for use in the OpenSSL Toolkit (http://www.openssl.org/)

#### **Trademarks**

The Dataways name and logo and the iNODE™ Connectware name and logo are trademarks or registered trademarks in Greece and other countries. Linux is a registered trademark of Linus Torvalds. All other trademarks are properties of their respective holders.

# **TABLE OF CONTENTS**

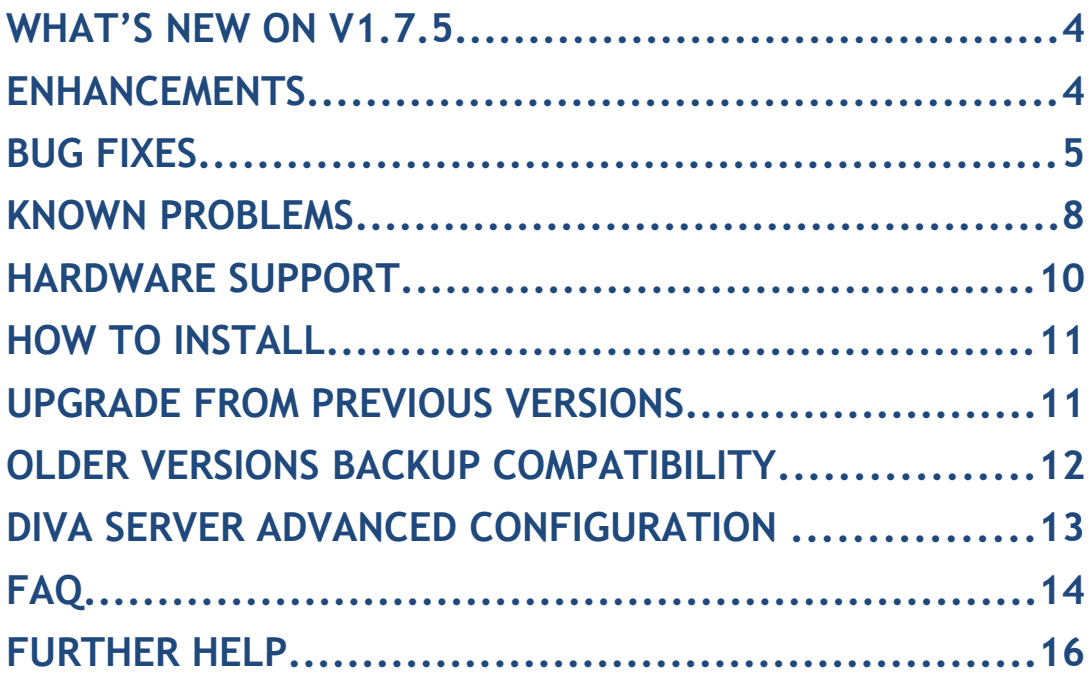

## **What's new on v1.7.5**

This release contains two enhancements but is mainly a bug fixing release. Below you can find more details on the resolved bugs.

This release is available to all existing and new customers with a valid support contract.

For more details you can view the online help or ask your Reseller.

## **Enhancements**

This release includes some enhancements such as the following:

• **[ Feature #259 ] Proxy Server URL lists matching**

A diagnostics page has been implemented that provides the ability to diagnose proxy server URL list matching issues. Provide a custom URL and see which URL lists would match the specified URL along with a visual representation of the matching part.

#### • **[ Feature #826 ] X-ORIGINATING-IP headers in antispam filtering**

Some webmail servers, including iNODE™ Groupware, typically record the client IP address in an X-ORIGINATING-IP header in the emails they generate. This header type is by default appended in the Received: chain during antispam checks.

Sometimes this behaviour may not be desired. The ability to exclude X-ORIGINATING-IP headers from the DNS Blacklist lookups of the antispam tests has been added in Email Content Filtering options.

#### • **[ Feature #848 ] Native UEFI boot support**

The ability to install and boot on a computer that requires a native UEFI boot has been added.

#### • **[ Feature #935 ] Proxy Server URL lists validity checks**

As proxy server URL lists consist of regular expressions and regular expressions most comply to specific syntax rules, it is possible for some URL list lines to be invalid and thus ignored.

The ability to detect and provide a detailed report of the URL list lines that contain such errors, along with a short description of the precise error is now available.

#### • **[ Feature #943 ] Proxy forwarding only for specific URLs**

The option to only forward URLs that match a specific URL list to a parent proxy server has been added. There was already the ability to specify a URL list for URLs that should not be forwarded to a parent proxy, but the opposite was not possible.

### **Bug fixes**

This release also includes several bug fixes. These bug fixes include the following:

- **Bug #356 System backup does not contain printer drivers** System backup now includes all printer drivers installed. Earlier versions include only drivers that are used by the installed printers.
- **Bug #627 System restore from a backup file with a filename containing spaces fails**

Attempting a system restore from a backup file that contains spaces would fail. As a workaround, renaming the backup file so that it no longer contains spaces, allows it to be successfully restored.

#### • **Bug #670 – Automatic system backup sometimes fails.**

In some rare occasions, an automatically scheduled system backup would fail with the error message:

An error occured while packing the files [error 0x104]

The error would occur only when the automatic system backup was scheduled for occuring at exact hours (xx:00). Other system processes running at that time would prevent the backup at that time. Now they no longer interfere in the system backup process.

#### • **Bug #776 – Problem with Certificate requests based on subject that contains spaces**

In Certificate Management, when issuing a certificate request and the subject of the request contains spaces, the resulting request has wrong subject (the subject was cut at the first space position).

#### • **Bug #806 – File server location selection pop-up glitch**

When selecting a file server location (for automatic backups etc), the pop-up would not allow the selection of a top folder, that is named exactly as the sharepoint that contains it.

• **Bug #822 – Domain in Email Configuration Overview appears twice**

In Email Configuration Overview, the main domain (specified in Configuration  $\rightarrow$  System  $\rightarrow$  General Settings) would appear twice in case the checkbox "Accept mail for the above domain" is checked.

#### • **Bug #827 – Issuing a certificate in Certificate Management providing a custom subject, would result in certificate with incorrect subject**

When issuing a certificate, providing a custom subject for it, would result in a certificate that would only have the a subject comprising of the name provided as common name (CN). The subject provided would be ignored.

#### • **Bug #828 – Expired certificates cannot be revoked**

There was no option for revoking a Certificates that has expired as it was considered invalid already. This option is now available, as this is an essential step for renewing an expired certificate. Revoking the old certificate allows the issuing of a new certificate that has the same subject as the certificate that expired.

#### • **Bug #838 – IMAP server stopping during email backup causes SMTP authentication failure**

Mail server could not authenticate users trying to send email using SMTP, during a backup that stops the IMAP server. As a workaround you could uncheck the "Stop IMAP server during backup" option from the backup task.

#### • **Bug #850 – Restoring an email backup with mailboxes that contain comma (,) creates public mailboxes**

After restoring an email backup that contains mailboxes whose names contain comma (,) would result in these mailboxes not being restored correctly and public mailboxes created, named as the parts of the mailbox name after the comma. Upgrading allows restoring of the same email backup without a problem.

#### • **Bug #851 – Problems with mailboxes that start or end with spaces**

Mailboxes that start or end with spaces were not handled well by Mailbox Management (Configuration  $\rightarrow$  E-mail Service  $\rightarrow$  Mailboxes management).

#### • **Bug #860 – Time inconsistency causing iNODE™ to lock, services still locked after unlocking.**

An inconsistency in system time could cause iNODE™ to lock. In some rare cases, services might remain in a "security locked" state even after successful unlocking.

#### • **Bug #863 – Email Virtual domain users editing issues**

When editing a virtual domain, a virtual that is set to "Respond with error" would display a red message "Unknown". Also, when editing such a virtual users entry, the error message field would always appear empty.

#### • **Bug #876 – Can not issue certificates with names that contain dots (.)**

Trying to issue a certificate with a name that contains dots would fail stating that the name is invalid. This is necessary when we want the certificate to have a common name (CN) that corresponds to a hostname.

#### • **Bug #916 – Certificate Management issues with certificate names containing spaces**

There are some issues in Certificate Management when dealing with certificates, whose names contain spaces. In delail: CA Certificate details do not appear when selecting the appropriate option, the filenames when exporting such certificates the proposed filename is the name part before the first space. Such certificates would also fail to appear in pop-ups, when trying to select them for secure server protocols.

- **Bug #924 Issuing a certificate with the same name as another certificate of the same CA, overwrites the previous certificate** When issuing a new certificate, the name provided should be unique for the certificates of the same CA. A unique check would fail, so in case the name provided is not unique, instead of complaining with an error message, the previous certificate with the same name would be overwritten.
- **Bug #942 No mailboxes visible in Mailboxes Management** In case a mailbox is created with a name that contains a single quote ('), Mailboxes Management page would fail with some javascript errors.
- **Bug #945 Proxy server URL list descriptions can not be set** When creating or editing a Proxy server URL list, the description field is never set and remains blank.

### **Known Problems**

Known problems of the current version are:

#### • **HTTP Upload or Download file size limit**

The maximum upload file size in any relative web interface form is limited to 2GB. This could be a problem if you want to restore a fax backup which is greater than 2GB in size. In such a case you need to upload the backup via a File Server Share point or via System FTP service. System FTP is available on port 9221. The same credentials as in administrative web interface can be used.

#### • **Maximum FileAV check filesize = 2GB**

File Server Antivirus service will not scan for viruses in files that are more than 2GB in size.

#### • **AVM Fritz!Card PCI Fax reception**

We've noticed that there are reception only problems in cases where AVM Fritz!Card PCI board is used from the Fax Server. Such problems noticed only from some Fax machines (some Xerox models). These fax machines cannot sent fax to AVM Fritz!Card at all. On these cases the Fax Server will receive the message "Error no fax data was received" on real time log. We recommend using Active ISDN boards or external Fax/modems for production.

#### • **Random Fax preview problems**

Rarely in some cases may be not possible to preview a fax document. This problem may occur randomly with error "File does not begin with '%PDF-'" (BUG#256).

#### • **Per sender/recipient Mail Statistics may be incorrect**

There is a known problem on mail server statistics page where per sender or per recipient statistics may be incorrect. (BUG#268).

#### • **UTF-8 support on WebGUI**

There are pages with no Unicode support. Unicode support on WebGUI will improve in future versions.

#### • **Some Real-time log lines may be not shown**

In cases where too many lines were added fast on some log file, some lines may be not shown on Real-time log view (BUG#303).

#### • **Shared Printer Drivers are not accessible by SMB Print Clients.**

Client printer drivers are not accessible by SMB clients as defined by Client Driver Administrator.

#### • **Dialogic DIVA Server and AVM Fritz!Card PCI Fax conflicts** Do not use Dialogic Diva Server board together with AVM Fritz!Card PCI

on the same system. They are conflicting on kernel CAPI stack.

• **Dialogic DIVA Server boards cannot be used for data connections** Due to Dialogic Diva Server boards driver changes you cannot use them for data calls yet.

#### • **PPTP phantom connections**

In very rare cases there are PPTP connections shown in VPN status page while the client is actually not connected.

#### • **NFS remote sharepoint write performance**

Slow performance may be experienced during writing to NFS share simultaneously by two processes (BUG#402).

## **Hardware Support**

For a complete report of supported hardware please refer to the iNODE<sup>™</sup> v1.7.0 Release Notes available for download from our web site.

### **How to install**

iNODE™ v1.7.5 installation is a straight forward procedure with minimum skills required. The installation process will start after booting from the Installation CD. There are some questions about correct time/date and about hard disk preparation. The installation time will last about 15 minute. More info you can find on iNODE™ Quick start Guide.

### **Upgrade from previous versions**

**ATTENTION: BEFORE PROCEEDING TO AN UPGRADE DO NOT FORGET TO TAKE A SYSTEM & DATA BACKUP ON THE RUNNING iNODE™ SYSTEM.**

iNODE™ v1.7.5 upgrade from previous release v1.7.4 is available for download on the website. The system requirements are at least 512MB total physical RAM and 8GB free hard disk space. Otherwise proceed to a cleanup of logs and File server files to free disk space or upgrade RAM before doing the software upgrade. Total upgrade time including reboot will be about 10 minutes in worst case.

On successful upgrade the system will be automatically rebooted.

**Note:** During update from 1.7.4 to 1.7.5, any patches released, that apply to version 1.7.4 are included in the 1.7.5 update and are installed automatically. It is not required to manually install any of these patches.

## **Older versions backup files compatibility**

**ATTENTION: ALL BACKUP FILES ARE DESIGNED FOR DISASTER RECOVERY AND CAN BE USED FOR RESTORE PURPOSES. AFTER A RESTORE YOU WILL RECOVER THE FUNCTIONALITY TO THE LAST STATE BEFORE THE BACKUP OPERATION. AS A GENERAL RULE YOU SHOULD NOT RESTORE ANY BACKUP FROM OLDER iNODE™ VERSIONS!**

The Restore operations on iNODE™ v1.7.5 accepts backup files according to the following matrix:

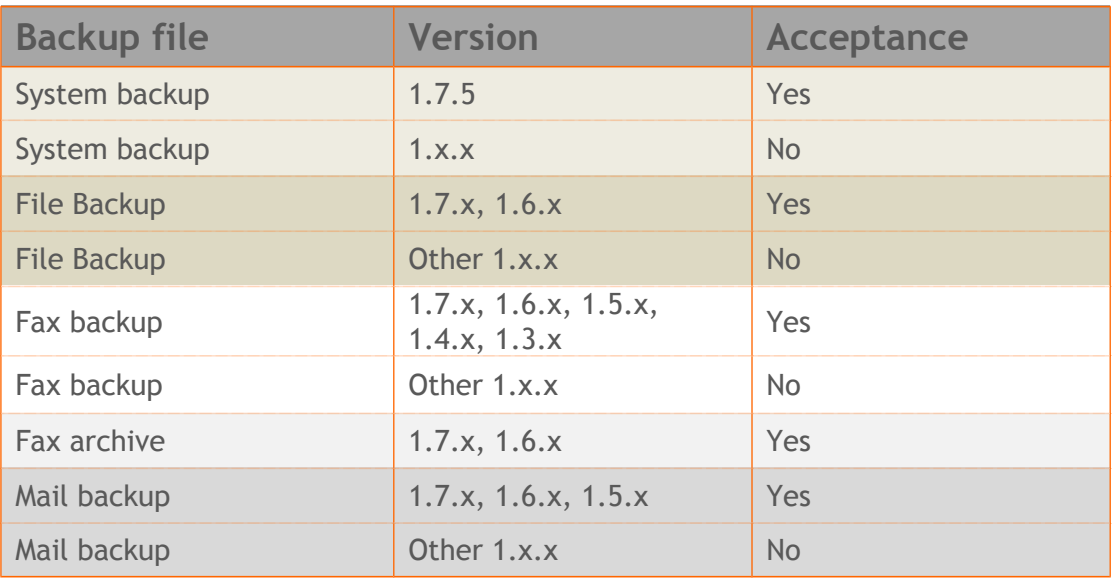

### **Diva Server Advanced configuration**

From the iNODE™'s console, press enter, then type "ind" (you will not see anything on the screen) and finally press the F12 key. This will give you access to iNODE™'s console management mode and you will be prompted for a username and password.

Type the same credentials of a user with web administration privileges for accessing iNODE™'s console management.

After successfully logging in, type the following command and press enter at the > prompt:

**cmd system.diva\_config**

This will start the Diva configuration wizard.

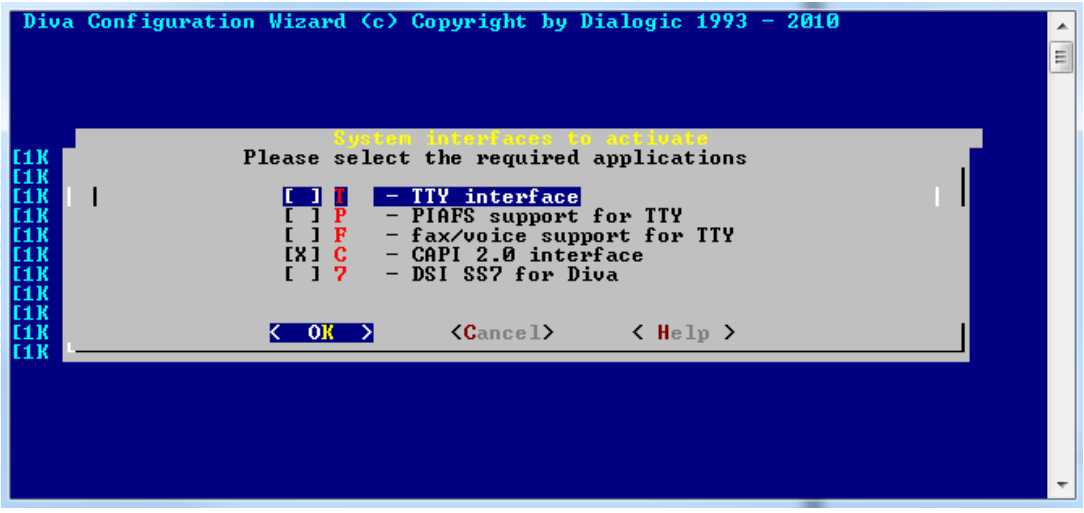

Follow the instructions through each step of the wizard, configure all available controllers and finally save the desired configuration. After returning to the console management, type exit and you will return to the console menu.

**Note:** You can also access iNODE™'s console management remotely using a telnet client and connecting to iNODE™'s telnet port (tcp/23). Follow the same instructions above for the Diva configuration utility.

## **FAQ**

#### **About Installation**

**Q:** *What is the minimum hardware requirements in order to install iNODE™ ?*

**A:** Please see Hardware Recommendations section above

#### **Q:** *Do I need to have Linux skills in order to install iNODE™?*

**A:** Not at all. iNODE™ is a software package for novice administrators. You need to boot from the Installation CD. So, you need to set the appropriate PC BIOS booting sequence. After boot up there are only a few simple questions about system clock and hard disk preparation.

#### **Q:** *Can I have iNODE™ and other Operating System installed on the same PC?*

**A:** No. iNODE™ will use all system resources during normal operation. If you need to install it for demo purposes, you can install it as a virtual machine by using known virtual machine environments. In such cases no support will be given by manufacturer.

#### **Q:** *Can I use Installation CD to upgrade from an existing earlier iNODE™ release?*

**A:** No. By using Installation CD a fresh installation will be applied to the installed system. If you need to retain your previous settings you need to perform the upgrade via iNODE™ web interface or you should configure them manually.

**Q:** *Do my settings remain intact during upgrade from an existing earlier iNODE™ release?*

**A:** Yes. Your current settings and operating data will be left as it was before upgrading to v1.7.5.

#### **Q:** *Is it possible to install iNODE™ on a RAID system or a SCSI hard disk?*

**A:** Yes. iNODE™ supports installation on IDE P-ATA, SATA/SATAII or SCSI, SAS, RAID, SAN disk storage. You should check your storage system against the Hardware Support section above. New storage drivers are constantly added. Do not hesitate to contact support team for a non-supported storage driver. We will most probably include your storage system driver in our next maintenance release. Software RAID Controller (common embedded RAID controllers) is not currently supported.

#### **Q:** *Is it possible to make a copy of the iNODE™'s hard disk?*

**A:** No. iNODE™'s hard disk cannot be copied to another hard disk. The only way is to reinstall it via Installation CD. We do not recommend installations via disk cloning. Always use the standard installation procedure.

#### **Q:** *I have the installation CD. Can I install it and use it for trial purposes?*

**A:** The iNODE™'s installation CD is the same whether you have purchased the iNODE™ system or you are installing it for trial or demo purposes. Once installed and configured through the startup wizard the system will operate for 30 days. If you decide to purchase the system then you can contact your local reseller or the manufacturer.

#### **Q:** *My network card has failed. Can I replace it?*

**A:** Yes. Once you installed the new network card you will have to contact your reseller and ask for an activation key.

Q: I have installed iNODE™ on XenServer and I need to install XenTools in order to be optimized. How I can proceed?

A: If you have a valid contract you should contact iNODE™ Helpdesk and ask for help on how to paravirtualize (PV) iNODE™. iNODE™ automatically install PV IO drivers during start up and you do not need to install XenTools. By running iNODE™ in PV mode it uses optimized IO drivers and is designed to run optimally on this environment.

#### **General Questions**

#### **Q:** *How can I obtain an Installation CD?*

**A:** You can download the ISO image via Download section of the web site (http://www.inode.gr/support\_downloads.php). Also It is possible to ask for a Demo CD by sending an email to democd at inode.gr.

#### **Q:** *What is included in the INODE™ support contract?*

**A:** It includes all software updates and software support through the reseller that iNODE™ was purchased from.

#### **Q:** *I have problems with the installation procedure. Where can I get help?*

**A:** All support services are offered through the reseller network which is certified from the manufacturer. Through the certified reseller you can get all the assistance you might need. In case there is a major problem the reseller can contact the manufacturer and together they can give a solution to your problem.

**Q:** *Am I able to download the sources of OSS used by iNODE™?*

**A:** Yes. You can download all OSS used on iNODE™ from Download section of [http://www.inode.gr.](http://www.inode.gr/)

iNODE™ Connectware 15 15 December 2012

## **Further Help**

You can obtain further help and documentation on iNODE™ website [http://www.inode.gr](http://www.inode.gr/) or by contacting to your Reseller directly.

Also if you have a valid support contract you can contact with Dataways at:

#### Dataways Communications S.A.

75, Kanari Str. - GR-54453 Thessaloniki - <u>Greece</u><br>Email: <u>support@inode.gr</u>  $+30.2310953953$ Tel Fax  $: +30.2310953963$ 

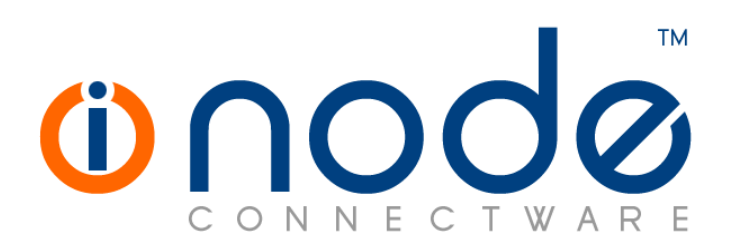

© 2012 Dataways Communications S.A.

75, Kanari Str. – GR54453 Thessaloniki – Greece Tel. +30.2310 953953 Fax +30.2310 953963 e-mail info@inode.gr

**© 2012 Dataways S.A. All Rights Reserved** iNODE™ Connectware names and logo are registered trademarks of Dataways Communications S.A. All other referenced trademarks and names belong to their respective owners. Doc Rev1.0 December 2012